# **SOPHOS** Cybersecurity made simple.

Sophos Anti-Virus for Linux configuration guide

# **Contents**

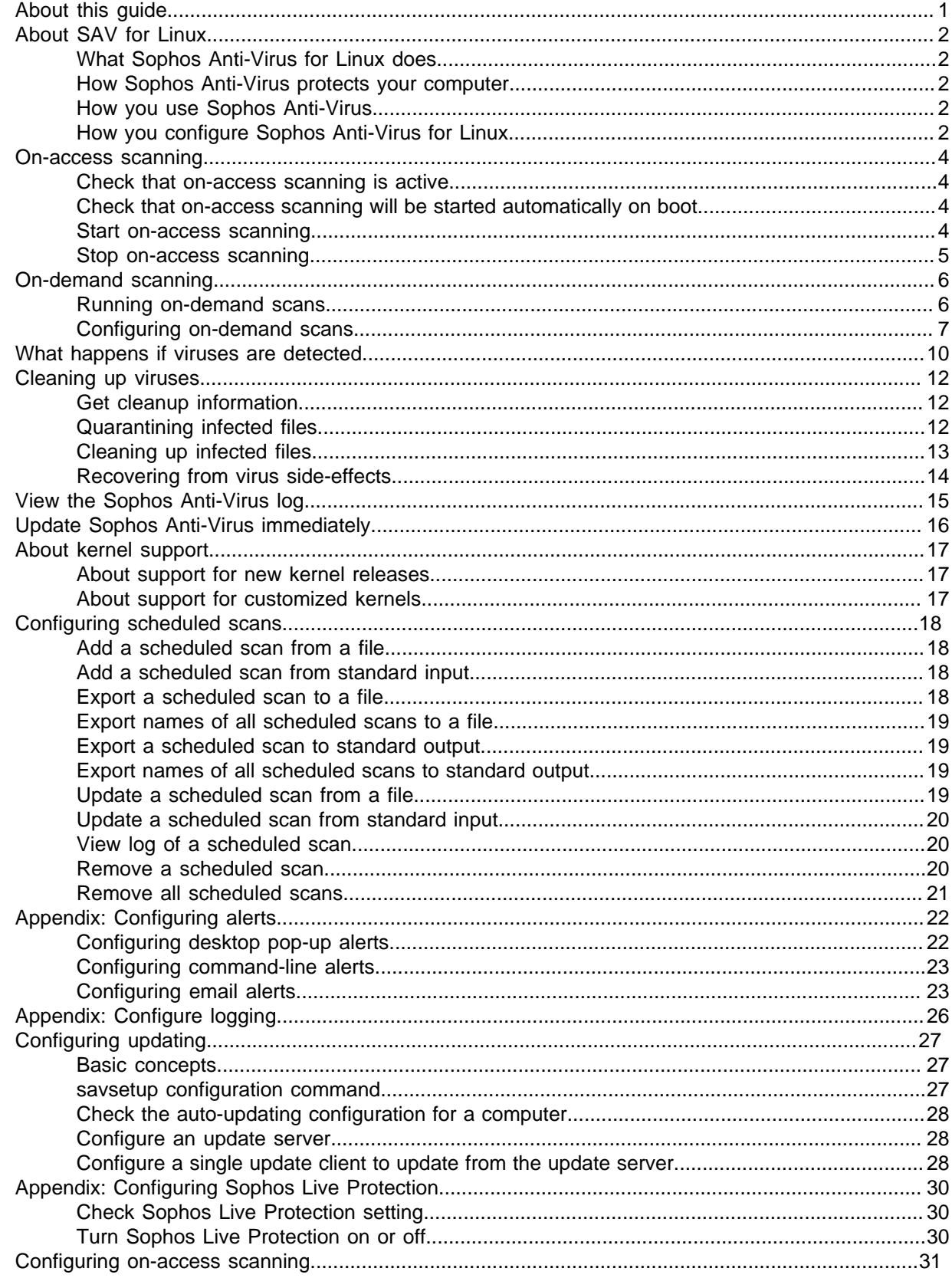

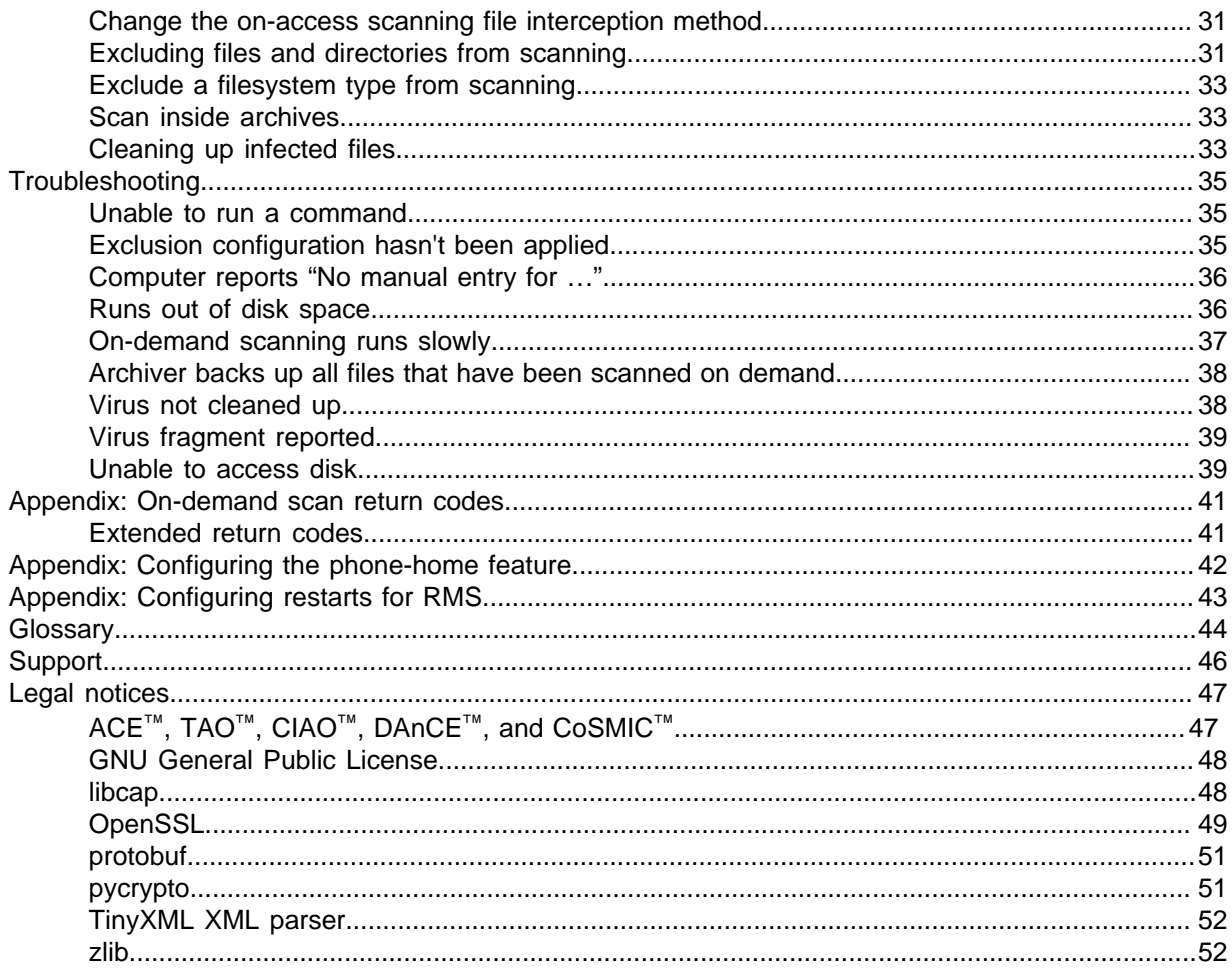

# <span id="page-3-0"></span>1 About this guide

This guide tells you how to use and configure Sophos Anti-Virus for Linux.

You can find information on installation as follows:

To install Sophos Anti-Virus so that it can be managed with Sophos Central, log in to Sophos Central, go to the Downloads page and follow the instructions there.

To install Sophos Anti-Virus so that it can be managed with Sophos Enterprise Console, see the [Sophos Enterprise Console startup guide for Linux and UNIX](http://docs.sophos.com/esg/enterprise-console/5-5/help/en-us/PDF/sec_sg.pdf).

To install or uninstall unmanaged Sophos Anti-Virus on networked and single Linux computers, see the [Sophos Anti-Virus for Linux startup guide](http://docs.sophos.com/esg/SAV-Linux/help/en-us/PDF/sav_linux_sg.pdf).

Sophos documentation is published at<http://www.sophos.com/en-us/support/documentation.aspx>.

#### Installations managed by Sophos Central

If you are using 32-bit Linux servers managed through Sophos Central see the [Sophos Anti-Virus for](http://docs.sophos.com/esg/SAV-Linux/help/en-us/PDF/sav_linux_sg.pdf) [Linux startup guide](http://docs.sophos.com/esg/SAV-Linux/help/en-us/PDF/sav_linux_sg.pdf).

If you are using 64-bit Linux servers managed through Sophos Central see the [Sophos Anti-Virus for](http://docs.sophos.com/esg/SAV-Linux/help/en-us/PDF/sc_linux_sg.pdf) [Linux 10 startup guide](http://docs.sophos.com/esg/SAV-Linux/help/en-us/PDF/sc_linux_sg.pdf).

#### **CAUTION**

The configuration information in this guide also applies to Sophos Anti-Virus for Linux 10.

# <span id="page-4-0"></span>2 About Sophos Anti-Virus for Linux

## <span id="page-4-1"></span>2.1 What Sophos Anti-Virus for Linux does

Sophos Anti-Virus for Linux detects and deals with viruses (including worms and Trojans) on your Linux computer. As well as being able to detect all Linux viruses, it can also detect all non-Linux viruses that might be stored on your Linux computer and transferred to non-Linux computers. It does this by scanning your computer.

## <span id="page-4-2"></span>2.2 How Sophos Anti-Virus protects your computer

On-access scanning is your main form of protection against viruses. Whenever you open, save or copy a file, Sophos Anti-Virus scans it and grants access to it only if it is safe.

Sophos Anti-Virus also enables you to run an on-demand scan to provide additional protection. An on-demand scan is a scan that you initiate. You can scan anything from a single file to everything on your computer that you have permission to read. You can either manually run an on-demand scan or schedule it to run unattended.

Sophos Anti-Virus enables you to run an on-demand scan. An on-demand scan is a scan that you initiate. You can scan anything from a single file to everything on your computer that you have permission to read. You can either manually run an on-demand scan or schedule it to run unattended.

### <span id="page-4-3"></span>2.3 How you use Sophos Anti-Virus

You perform all tasks by using the command-line interface.

You must be logged on to the computer as root to use all commands except savscan, which is used to run on-demand scans.

This document assumes that you have installed Sophos Anti-Virus in the default location, /opt/ sophos-av. The paths of the commands described are based on this location.

## <span id="page-4-4"></span>2.4 How you configure Sophos Anti-Virus for Linux

The methods you use to configure Sophos Anti-Virus for Linux depend on whether you use Sophos management software (Sophos Enterprise Console or Sophos Central) or not.

#### Computers managed by Sophos Enterprise Console or Sophos Central

If your Linux computers are managed by Sophos Enterprise Console or Sophos Central, configure Sophos Anti-Virus for Linux as follows:

• Configure on-access scanning, scheduled scans, alerting, logging, and updating centrally from your management console. For information, see the Help in the management console.

**Note**

These features also include some parameters that cannot be set centrally from the management console. You can set these parameters from the Sophos Anti-Virus CLI on each Linux computer locally. The management console ignores them.

**Note**

If you are using 64-bit Linux servers managed through Sophos Central see the [Sophos Anti-](http://docs.sophos.com/esg/SAV-Linux/help/en-us/PDF/sc_linux_sg.pdf)[Virus for Linux, version 10 startup guide.](http://docs.sophos.com/esg/SAV-Linux/help/en-us/PDF/sc_linux_sg.pdf)

• Configure on-demand scans from the Sophos Anti-Virus for Linux CLI on each Linux computer locally.

#### Networked computers not managed by Sophos Enterprise Console or Sophos Central

If you have a network of Linux computers that is not managed by Sophos Enterprise Console or Sophos Central, configure on-demand scans from the Sophos Anti-Virus for Linux CLI on each computer locally.

### Standalone computer not managed by Sophos Enterprise Console or Sophos Central

If you have a standalone Linux computer that is not managed by Sophos Enterprise Console or Sophos Central, configure all Sophos Anti-Virus for Linux functions from the CLI.

# <span id="page-6-0"></span>3 On-access scanning

On-access scanning is your main form of protection against viruses. Whenever you open, save or copy a file, Sophos Anti-Virus scans it and grants access to it only if it is safe.

By default, on-access scanning is active. If you want, you can check that it is active and start it if necessary.

#### **Note**

To use the commands in this section, you must be logged on to the computer as root.

This document assumes that you have installed Sophos Anti-Virus for Linux in the default location, /opt/sophos-av. If you have not, when you run a command, you must substitute the installation directory that you are using.

### <span id="page-6-1"></span>3.1 Check that on-access scanning is active

To check that on-access scanning is active, type: /opt/sophos-av/bin/savdstatus.

### <span id="page-6-2"></span>3.2 Check that on-access scanning will be started automatically on boot

To perform this procedure, you must be logged on to the computer as root.

1. Check that savd will be started automatically on system boot: chkconfig --list.

#### **Note**

If this command does not work on your Linux distribution, use the appropriate utility to display services that are configured to start on system boot.

If the list contains an entry for sav-protect with 2:on, 3:on, 4:on and 5:on, on-access scanning is started automatically on system boot. Otherwise, type: /opt/sophos-av/bin/savdctl enableOnBoot savd.

2. Check that on-access scanning will be started automatically with savd: /opt/sophos-av/bin/ savconfig query EnableOnStart.

If the command returns true, on-access scanning is started automatically with savd on system boot. Otherwise, type: /opt/sophos-av/bin/savconfig set EnableOnStart true.

### <span id="page-6-3"></span>3.3 Start on-access scanning

To start on-access scanning, do one of the following:

- Type: /opt/sophos-av/bin/savdctl enable.
- Use the appropriate tool to start the installed service sav-protect. For example, type:  $/etc/$ init.d/sav-protect start or service sav-protect start.

## <span id="page-7-0"></span>3.4 Stop on-access scanning

#### **Important**

If you stop on-access scanning, Sophos Anti-Virus does not scan files that you access for viruses. This puts your computer, and others to which it is connected, at risk.

• To stop on-access scanning, type: /opt/sophos-av/bin/savdctl disable.

# <span id="page-8-0"></span>4 On-demand scanning

An on-demand scan is a scan that you initiate. You can scan anything from a single file to everything on your computer that you have permission to read. You can either manually run an on-demand scan or schedule it to run unattended.

To schedule an on-demand scan, use the command crontab. For details, see [Sophos support](http://www.sophos.com/support/knowledgebase/article/12176.html) [knowledgebase article 12176](http://www.sophos.com/support/knowledgebase/article/12176.html).

## <span id="page-8-1"></span>4.1 Running on-demand scans

The command that you type to run an on-demand scan is savscan.

### 4.1.1 Scan the computer

• To scan the computer, type: savscan /.

### <span id="page-8-2"></span>4.1.2 Scan a particular directory or file

• To scan a particular directory or file, specify the path of the item. For example, type: sayscan / usr/mydirectory/myfile.

You can type more than one directory or file in the same command.

### 4.1.3 Scan a filesystem

• To scan a filesystem, specify its name. For example, type: savscan /home. You can type more than one filesystem in the same command.

### 4.1.4 Scan a boot sector

**Note**

This applies only to Linux and FreeBSD.

To scan a boot sector, log in as superuser. This grants you sufficient permission to access the disk devices.

You can scan the boot sector of a logical or physical drive.

- To scan the boot sector of specific logical drives, type: savscan  $-bs=drive$ ,  $drive$ , ..., where  $drive$  is the name of a drive, for example /dev/fd0 or /dev/hda1.
- To scan the boot sector of all logical drives type: savscan -bs.
- To scan the master boot record of all fixed physical drives on the computer, type: savscan -mbr.

## <span id="page-9-0"></span>4.2 Configuring on-demand scans

In this section, where  $path$  appears in a command, it refers to the path to be scanned.

To see a full list of the options that you can use with an on-demand scan, type:

man savscan

### 4.2.1 Scan all file types

By default, Sophos Anti-Virus scans only executables. To see a full list of the file types that Sophos Anti-Virus scans by default, type savscan -vv.

• To scan all file types, not just those that are scanned by default, use the option -all. Type: savscan path -all.

**Note**

This makes scanning take longer, can compromise performance on servers, and can cause false virus reports.

### 4.2.2 Scan a particular file type

By default, Sophos Anti-Virus scans only executables. To see a full list of the file types that Sophos Anti-Virus scans by default, type savscan -vv.

- To scan a particular file type, use the option -ext with the appropriate filename extension. For example, to scan files that have the filename extension .  $txt, type:$  savscan path  $-ext=txt$ .
- To disable scanning of a particular file type, use the option -next with the appropriate filename extension.

**Note**

To specify more than one file type, separate each filename extension with a comma.

### 4.2.3 Scan inside all archive types

You can configure Sophos Anti-Virus to scan inside all archive types. To see a list of these archive types, type savscan -vv.

**Note**

The threat detection engine only scans archived files that are up to 8GB (when decompressed). This is because it supports the POSIX ustar archive format, which does not accommodate larger files.

• To scan inside all archive types, use the option -archive. Type: savscan path -archive.

Archives that are "nested" within other archives (for example, a TAR archive within a ZIP archive) are scanned recursively.

If you have numerous complex archives, the scan may take longer to run. Bear this in mind when scheduling unattended scans.

### 4.2.4 Scan inside a particular archive type

You can configure Sophos Anti-Virus to scan inside a particular archive type. To see a list of these archive types, type savscan -vv.

#### **Note**

The threat detection engine only scans archived files that are up to 8GB (when decompressed). This is because it supports the POSIX ustar archive format, which does not accommodate larger files.

• To scan inside a particular archive type, use the option that is shown in the list. For example, to scan inside TAR and ZIP archives, type: savscan path -tar -zip.

Archives that are "nested" within other archives (for example, a TAR archive within a ZIP archive) are scanned recursively.

If you have numerous complex archives, the scan may take longer to run. Bear this in mind when scheduling unattended scans.

### 4.2.5 Scan remote computers

By default, Sophos Anti-Virus does not scan items on remote computers (that is, does not traverse remote mount points).

• To scan remote computers, use the option  $\text{-no-stay-on-machine}$ . Type: savscan path  $\text{-no-}$ stay-on-machine.

### 4.2.6 Turn off scanning of symbolically linked items

By default, Sophos Anti-Virus scans symbolically linked items.

• To turn off scanning of symbolically linked items, use the option --no-follow-symlinks. Type: savscan path --no-follow-symlinks.

To avoid scanning items more than once, use the option --backtrack-protection.

### 4.2.7 Scan the starting filesystem only

Sophos Anti-Virus can be configured not to scan items that are beyond the starting filesystem (that is, not to traverse mount points).

To scan the starting filesystem only, use the option --stay-on-filesystem. Type: savscan path  $$ stay-on-filesystem.

### 4.2.8 Excluding items from scanning

You can configure Sophos Anti-Virus to exclude particular items (files, directories, or filesystems) from scanning by using the option -exclude. Sophos Anti-Virus excludes any items that follow the

option in the command string. For example, to scan items fred and harry, but not tom or peter, type: savscan fred harry -exclude tom peter

You can exclude directories or files that are under a particular directory. For example, to scan all of Fred's home directory, but exclude the directory games (and all directories and files under it), type: savscan /home/fred -exclude /home/fred/games.

You can also configure Sophos Anti-Virus to include particular items that follow the option -include. For example, to scan items fred, harry, and bill, but not tom or peter, type: savscan fred harry -exclude tom peter -include bill.

### 4.2.9 Scan file types that UNIX defines as executables

By default, Sophos Anti-Virus does not scan file types that UNIX defines as executables.

• To scan file types that UNIX defines as executables, use the option --examine-x-bit. Type: savscan path --examine-x-bit.

Sophos Anti-Virus still scans files that have filename extensions that are in its own list as well. To see a list of these filename extensions, type savscan -vv.

# <span id="page-12-0"></span>5 What happens if viruses are detected

Regardless of whether viruses are detected by on-access scanning or an on-demand scan, by default Sophos Anti-Virus:

- Logs the event in syslog and the Sophos Anti-Virus log (see [View the Sophos Anti-Virus log](#page-17-0) (page 15)).
- Sends an alert to Sophos Enterprise Console if it is being managed by Sophos Enterprise Console.
- Sends an email alert to root@localhost.

By default, Sophos Anti-Virus also displays alerts according to whether the viruses were detected by on-access scanning or an on-demand scan, as explained below.

#### On-access scanning

If on-access scanning detects a virus, Sophos Anti-Virus denies access to the file and by default displays a desktop pop-up alert like the one shown below.

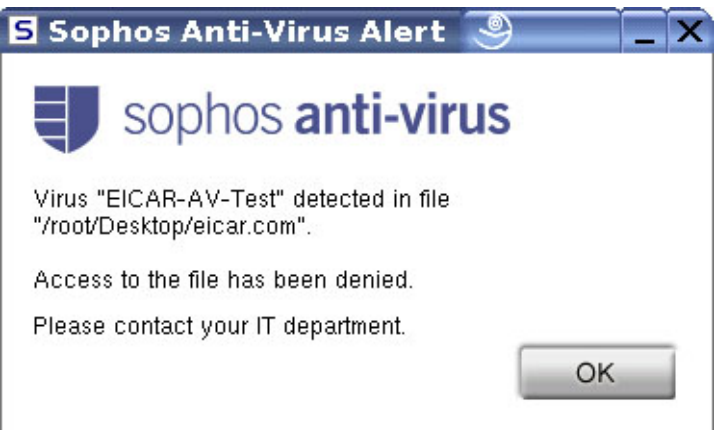

If the desktop pop-up alert cannot be displayed, a command-line alert is displayed instead.

For information about cleaning up viruses, see [Cleaning up viruses](#page-14-0) (page 12).

#### On-demand scans

If an on-demand scan detects a virus, by default Sophos Anti-Virus displays a command-line alert. It reports the virus on the line which starts with >>> followed by either Virus or Virus Fragment:

```
SAVScan virus detection utility
Version 4.69.0 [Linux/Intel]
Virus data version 4.69
Includes detection for 2871136 viruses, Trojans and worms
Copyright (c) 1989-2012 Sophos Limited. All rights reserved.
System time 13:43:32, System date 22 September 2012
IDE directory is: /opt/sophos-av/lib/sav
Using IDE file nyrate-d.ide
. . . . . . . . . . . . . .
Using IDE file injec-lz.ide
Quick Scanning
>>> Virus 'EICAR-AV-Test' found in file /usr/mydirectory/eicar.src
33 files scanned in 2 seconds.
1 virus was discovered.
1 file out of 33 was infected.
Please send infected samples to Sophos for analysis.
For advice consult www.sophos.com or email support@sophos.com
End of Scan.
```
# <span id="page-14-0"></span>6 Cleaning up viruses

## <span id="page-14-1"></span>6.1 Get cleanup information

If viruses are reported, you can get information and cleanup advice from the Sophos website.

To get cleanup information:

- 1. Go to the security analyses page [\(http://www.sophos.com/en-us/threat-center/threat-analyses/](http://www.sophos.com/en-us/threat-center/threat-analyses/viruses-and-spyware.aspx) [viruses-and-spyware.aspx\)](http://www.sophos.com/en-us/threat-center/threat-analyses/viruses-and-spyware.aspx).
- 2. Search for the analysis of the virus, by using the name that was reported by Sophos Anti-Virus.

### <span id="page-14-2"></span>6.2 Quarantining infected files

You can configure an on-demand scan to put infected files into quarantine to prevent them from being accessed. It does this by changing the ownership and permissions for the files.

**Note**

If you specify disinfection (see [Cleaning up infected files](#page-15-0) (page 13)) as well as quarantining, Sophos Anti-Virus attempts to disinfect infected items and quarantines them only if disinfection fails.

In this section, where  $path$  appears in a command, it refers to the path to be scanned.

### 6.2.1 Specify quarantining

To specify quarantining, use the option --quarantine. Type: savscan path  $-$ -quarantine.

### 6.2.2 Specifying the ownership and permissions that are applied

By default, Sophos Anti-Virus changes:

- The user ownership of an infected file to the user running Sophos Anti-Virus.
- The group ownership of the file to the group to which that user belongs.
- The file permissions to  $-r$ -------(0400).

If you prefer, you can change the user or group ownership and file permissions that Sophos Anti-Virus applies to infected files. You do so by using these parameters:

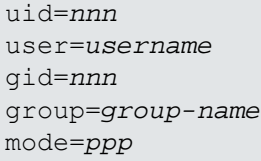

You can't specify more than one parameter for user ownership or for group ownership. For example, you can't specify a uid and a user.

For each parameter that you don't specify, the default setting (as given earlier) is used.

For example:

savscan fred --quarantine:user=virus,group=virus,mode=0400 changes an infected file's user ownership to "virus", the group ownership to "virus", and the file permissions to  $r$ --------. This means that the file is owned by the user "virus" and group "virus", but only the user "virus" can access the file (and only for reading). No-one else (apart from root) can do anything to the file.

You may need to be running as a special user or as superuser to set the ownership and permissions.

## <span id="page-15-0"></span>6.3 Cleaning up infected files

You can configure an on-demand scan to clean up (disinfect or delete) infected files. Any actions that Sophos Anti-Virus takes against infected files are listed in the scan summary and logged in the Sophos Anti-Virus log. By default, cleanup is disabled.

In this section, where  $path$  appears in a command, it refers to the path to be scanned.

### <span id="page-15-1"></span>6.3.1 Disinfect a specific infected file

• To disinfect a specific infected file, use the option -di. Type: savscan  $path -di$ .

Sophos Anti-Virus asks for confirmation before it disinfects.

**Note**

Disinfecting an infected document does not repair any changes the virus has made to the document. (See [Get cleanup information](#page-14-1) (page 12) to find out how to view details on the Sophos website of the virus's side-effects.)

### 6.3.2 Disinfect all infected files on the computer

To disinfect all infected files on the computer, type:  $savescan / -di$ .

Sophos Anti-Virus asks for confirmation before it disinfects.

**Note**

Disinfecting an infected document does not repair any changes the virus has made to the document. (See [Get cleanup information](#page-14-1) (page 12) to find out how to view details on the Sophos website of the virus's side-effects.)

### 6.3.3 Delete a specific infected file

• To delete a specific infected file, use the option -remove. Type: savscan  $path$  -remove.

Sophos Anti-Virus asks for confirmation before it deletes.

### 6.3.4 Delete all infected files on the computer

To delete all infected files on the computer, type:  $\frac{1}{2}$  avscan / -remove. Sophos Anti-Virus asks for confirmation before it deletes.

### 6.3.5 Disinfect an infected boot sector

#### **Note**

This applies only to Linux and FreeBSD.

• To disinfect an infected boot sector, use the disinfection option -di and the boot sector option -bs. For example, type: savscan -bs=/dev/fd0 -di.

where /dev/fd0 is the name of the drive that contains the infected boot sector.

Sophos Anti-Virus asks for confirmation before it disinfects.

## <span id="page-16-0"></span>6.4 Recovering from virus side-effects

Recovery from virus infection depends on how the virus infected the computer. Some viruses leave you with no side-effects to deal with; others may have such extreme side-effects that you have to restore a hard disk in order to recover.

Some viruses gradually make minor changes to data. This type of corruption can be hard to detect. It is therefore very important that you read the virus analysis on the Sophos website, and check documents carefully after disinfection.

Sound backups are crucial. If you did not have them before you were infected, start keeping them in case of future infections.

Sometimes you can recover data from disks damaged by a virus. Sophos can supply utilities for repairing the damage caused by some viruses. Contact Sophos technical support for advice.

# <span id="page-17-0"></span>7 View the Sophos Anti-Virus log

Sophos Anti-Virus logs details of scanning activity in the Sophos Anti-Virus log and syslog. In addition, virus and error events are logged in the Sophos Anti-Virus log.

- To view the Sophos Anti-Virus log, use the command  $savlog$ . This can be used with various options to restrict the output to certain messages and to control the display. For example, to display all messages logged to the Sophos Anti-Virus log in the last 24 hours, and to display the date and time in UTC/ISO 8601 format, type: /opt/sophos-av/bin/savlog --today --utc.
- To see a complete list of the options that can be used with  $savlog, fype$ : man  $savlog.$

# <span id="page-18-0"></span>8 Update Sophos Anti-Virus immediately

Provided that you have enabled auto-updating, Sophos Anti-Virus is kept updated automatically. However, you can also update Sophos Anti-Virus immediately, without waiting for the next automatic update.

• To update Sophos Anti-Virus immediately, at the computer that you want to update, type: /opt/ sophos-av/bin/savupdate.

**Note**

You can also update computers immediately from Sophos Enterprise Console.

# <span id="page-19-0"></span>9 About kernel support

**Note**

This section is only applicable if you are using Talpa as your on-access scanning interception method. For more information, see [Change the on-access scanning file interception method](#page-33-1) (page 31).

## <span id="page-19-1"></span>9.1 About support for new kernel releases

When one of the Linux vendors supported by Sophos Anti-Virus releases an update to its Linux kernel, Sophos releases an update to the Sophos kernel interface module (Talpa) to support this. If you apply a Linux kernel update before you apply the matching Talpa update, Sophos Anti-Virus initiates a local compilation of Talpa. If this fails, Sophos Anti-Virus tries to use Fanotify as the interception method instead. If Fanotify is also unavailable, on-access scanning is stopped and an error is reported.

To avoid this problem, you must confirm that the matching Talpa update has been released before applying the Linux kernel update. A list of supported Linux distributions and updates is available in Sophos support knowledgebase article 14377 ([http://www.sophos.com/en-us/support/](http://www.sophos.com/en-us/support/knowledgebase/14377.aspx) [knowledgebase/14377.aspx\)](http://www.sophos.com/en-us/support/knowledgebase/14377.aspx).

When the required Talpa update is listed, it is available for download. Provided that you have enabled auto-updating, Sophos Anti-Virus downloads the update automatically.

Alternatively, to update Sophos Anti-Virus immediately, without waiting for the next automatic update, type: /opt/sophos-av/bin/savupdate.

You can then apply the Linux kernel update.

## <span id="page-19-2"></span>9.2 About support for customized kernels

If you customize your Linux kernels, this manual doesn't explain how to configure updating to support this. See Sophos support knowledgebase article 13503 ([http://www.sophos.com/en-us/](http://www.sophos.com/en-us/support/knowledgebase/13503.aspx) [support/knowledgebase/13503.aspx\)](http://www.sophos.com/en-us/support/knowledgebase/13503.aspx).

# <span id="page-20-0"></span>10 Configuring scheduled scans

Sophos Anti-Virus can store definitions of one or more scheduled scans.

**Note**

Scheduled scans that have been added using Sophos Enterprise Console have names that are prefixed with "SEC:" and cannot be updated or removed except by using Sophos Enterprise Console.

## <span id="page-20-1"></span>10.1 Add a scheduled scan from a file

1. To use a template scan definition as a starting point, open /opt/sophos-av/doc/ namedscan.example.en.

To create a scan definition from scratch, open a new text file.

2. Define what to scan, when to scan it, and any other options, using only the parameters listed in the template.

To schedule the scan, you must include at least one date and one time.

- 3. Save the file in a location of your choosing, being careful not to overwrite the template.
- 4. Add the scheduled scan to Sophos Anti-Virus using the command savconfig with the operation add and the parameter NamedScans. Specify the name of the scan and the path of the scan definition file. For example, to add the scan Daily, which is stored in /home/fred/DailyScan, type: /opt/sophos-av/bin/savconfig add NamedScans Daily /home/fred/ DailyScan.

## <span id="page-20-2"></span>10.2 Add a scheduled scan from standard input

- 1. Add the scheduled scan to Sophos Anti-Virus using the command savconfig with the operation add and the parameter NamedScans. Specify the name of the scan and use a hyphen to specify that the definition is to be read from standard input. For example, to add the scan Daily, type: / opt/sophos-av/bin/savconfig add NamedScans Daily -. When you press ENTER, Sophos Anti-Virus waits for you to type the definition of the scheduled scan.
- 2. Define what to scan, when to scan it, and any other options, using only the parameters listed in the template scan definition: /opt/sophos-av/doc/namedscan.example.en. After typing each parameter and its value, press ENTER.

To schedule the scan, you must include at least one day and one time.

3. To complete the definition, press CTRL+D.

## <span id="page-20-3"></span>10.3 Export a scheduled scan to a file

• To export a scheduled scan from Sophos Anti-Virus to a file, use the command savconfig with the operation query and the parameter NamedScans.

• Specify the name of the scan and the path of the file to which you want to export the scan. For example, to export the scan Daily to the file /home/fred/DailyScan, type: /opt/sophos-av/ bin/savconfig query NamedScans Daily > /home/fred/DailyScan.

### <span id="page-21-0"></span>10.4 Export names of all scheduled scans to a file

• To export the names of all scheduled scans (including those that have been created using Sophos Enterprise Console) from Sophos Anti-Virus to a file, use the command savconfig with the operation query and the parameter NamedScans. Specify the path of the file to which you want to export the scan names. For example, to export the names of all scheduled scans to the file /home/ fred/AllScans, type: /opt/sophos-av/bin/savconfig query NamedScans > /home/ fred/AllScans.

**Note**

SEC:FullSystemScan is a scan that is always defined if the computer is managed by Sophos Enterprise Console.

### <span id="page-21-1"></span>10.5 Export a scheduled scan to standard output

• To export a scheduled scan from Sophos Anti-Virus to standard output, use the command savconfig with the operation query and the parameter NamedScans. Specify the name of the scan. For example, to export the scan Daily to standard output, type: /opt/sophos-av/bin/ savconfig query NamedScans Daily.

### <span id="page-21-2"></span>10.6 Export names of all scheduled scans to standard output

• To export the names of all scheduled scans (including those that have been created using Sophos Enterprise Console) from Sophos Anti-Virus to standard output, use the command savconfig with the operation query and the parameter NamedScans. For example, to export the names of all scheduled scans to standard output, type: /opt/sophos-av/bin/savconfig query NamedScans.

**Note**

SEC:FullSystemScan is a scan that is always defined if the computer is managed by Sophos Enterprise Console.

## <span id="page-21-3"></span>10.7 Update a scheduled scan from a file

**Note**

You can't update scheduled scans that have been added using Sophos Enterprise Console.

1. Open the file that defines the scheduled scan that you want to update.

If the scan is not already defined in a file, you can export the scan to a file, as explained in [Export a scheduled scan to a file](#page-20-3) (page 18).

- 2. Amend the definition as necessary, using only the parameters listed in the template scan definition: /opt/sophos-av/doc/namedscan.example.en. You must define the scan completely, instead of just specifying what you want to update.
- 3. Save the file.
- 4. Update the scheduled scan in Sophos Anti-Virus using the command savconfig with the operation update and the parameter NamedScans. Specify the name of the scan and the path of the scan definition file. For example, to update the scan Daily, which is stored in /home/fred/ DailyScan, type: /opt/sophos-av/bin/savconfig update NamedScans Daily /home/ fred/DailyScan.

## <span id="page-22-0"></span>10.8 Update a scheduled scan from standard input

**Note**

You cannot update scheduled scans that have been added using Sophos Enterprise Console.

- 1. Update the scheduled scan in Sophos Anti-Virus using the command savconfig with the operation update and the parameter NamedScans. Specify the name of the scan and use a hyphen to specify that the definition is to be read from standard input. For example, to update the scan daily, type: /opt/sophos-av/bin/savconfig update NamedScans Daily -. When you press ENTER, Sophos Anti-Virus waits for you to type the definition of the scheduled scan.
- 2. Define what to scan, when to scan it, and any other options, using only the parameters listed in the template scan definition: /opt/sophos-av/doc/namedscan.example.en. After typing each parameter and its value, press ENTER. You must define the scan completely, instead of just specifying what you want to update.

To schedule the scan, you must include at least one date and one time.

3. Define what to scan, when to scan it, and any other options, using only the parameters listed in the template scan definition: /opt/sophos-av/doc/namedscan.example.en. After typing each parameter and its value, press ENTER.

To schedule the scan, you must include at least one date and one time.

## <span id="page-22-1"></span>10.9 View log of a scheduled scan

• To view the log of a scheduled scan, use the command savlog and the option namedscan. Specify the name of the scan. For example, to view the log of the scan Daily, type:  $\sqrt{\text{opt}}$  /sophosav/bin/savlog --namedscan=Daily.

## <span id="page-22-2"></span>10.10 Remove a scheduled scan

#### **Note**

You can't remove scheduled scans that have been added using Sophos Enterprise Console.

• To remove a scheduled scan from Sophos Anti-Virus, use the command savconfig with the operation remove and the parameter NamedScans. Specify the name of the scan. For example, to remove the scan Daily, type: /opt/sophos-av/bin/savconfig remove NamedScans Daily.

## <span id="page-23-0"></span>10.11 Remove all scheduled scans

**Note**

You can't remove scheduled scans that have been added using Sophos Enterprise Console.

• To remove all scheduled scans from Sophos Anti-Virus, type: /opt/sophos-av/bin/ savconfig delete NamedScans.

# <span id="page-24-0"></span>11 Appendix: Configuring alerts

#### **Note**

If you are configuring a single computer that is on a network, the configuration might be overwritten if the computer downloads a new Enterprise Console configuration.

You can configure Sophos Anti-Virus to send an alert when it detects viruses, there is a scanning error, or some other type of error. Alerts can be sent via the following methods:

- Desktop pop-ups (on-access scanning only).
- Command-line (on-access scanning only).
- Email (on-access and on-demand scanning).

Desktop pop-up and command-line alerts are sent in the language of the computer that raises the alert. Email alerts can be sent in English or Japanese.

## <span id="page-24-1"></span>11.1 Configuring desktop pop-up alerts

### 11.1.1 Turn off desktop pop-up alerts

By default, desktop pop-up alerts are turned on

- .
- To turn off desktop pop-up alerts, type: /opt/sophos-av/bin/savconfig set UIpopupNotification disabled
- To turn off both desktop pop-up and command-line alerts, type: /opt/sophos-av/bin/ savconfig set UINotifier disabled.

### 11.1.2 Specify custom message

You can specify a custom message that will be added to all command-line alerts and desk-top popup alerts.

**Note**

The main alert message can be displayed in different languages (depending on the system settings), but the custom text will stay in the language you used when you specified it.

• To specify the custom message, use the parameter UIContactMessage. For example, type: /opt/ sophos-av/bin/savconfig set UIContactMessage 'Contact IT'.

## <span id="page-25-0"></span>11.2 Configuring command-line alerts

### 11.2.1 Turn off command-line alerts

By default, command-line alerts are turned on.

- To turn off command-line alerts, type: /opt/sophos-av/bin/savconfig set UIttyNotification disabled.
- To turn off both desktop pop-up and command-line alerts, type:  $\sqrt{\frac{p(t)}{n}}$ savconfig set UINotifier disabled.

### 11.2.2 Specify custom message

You can specify a custom message that will be added to all command-line alerts and desk-top popup alerts.

#### **Note**

The main alert message can be displayed in different languages (depending on the system settings), but the custom text will stay in the language you used when you specified it.

• To specify the custom message, use the parameter UIContactMessage. For example, type: /opt/ sophos-av/bin/savconfig set UIContactMessage 'Contact IT'.

## <span id="page-25-1"></span>11.3 Configuring email alerts

### 11.3.1 Turn off email alerts

By default, email alerts are turned on.

• To turn off email alerts, type: /opt/sophos-av/bin/savconfig set EmailNotifier disabled.

### 11.3.2 Specify the SMTP server hostname or IP address

By default, the hostname and port of the SMTP server are localhost:25.

• To specify the hostname or IP address of the SMTP server, use the parameter EmailServer. For example, type: /opt/sophos-av/bin/savconfig set EmailServer 171.17.31.184.

### 11.3.3 Specify the language

By default, the language that is used for the alert message is English.

• To specify the language that is used for the alert message, use the parameter EmailLanguage. Currently, valid values are just English or Japanese. For example, type: /opt/sophos-av/ bin/savconfig set EmailLanguage Japanese.

**Note**

This language selection applies only to the alert message, not the custom message that is included in each email alert in addition to the alert message.

### 11.3.4 Specify the email recipients

By default, email alerts are sent to root@localhost.

• To add an address to the list of recipients of email alerts, use the parameter Email with the operation add. For example, type: /opt/sophos-av/bin/savconfig add Email admin@localhost.

**Note**

You can specify more than one recipient in the same command. Separate each recipient by using a space.

• To remove an address from the list, use the parameter Email with the operation remove. For example, type: /opt/sophos-av/bin/savconfig remove Email admin@localhost.

#### **Important**

You cannot remove root@localhost with this command. To do this, you must overwrite the list completely with the following command: /opt/sophos-av/bin/savconfig set Email <email addresses>.

### 11.3.5 Specify the email Sender address

By default, email alerts are sent from root@localhost.

To specify an email Sender address, use the parameter EmailSender. For example, type: /opt/ sophos-av/bin/savconfig set EmailSender admin@localhost.

### 11.3.6 Specify the email ReplyTo address

• To specify an email ReplyTo address, use the parameter EmailReplyTo. For example, type: /opt/ sophos-av/bin/savconfig set EmailReplyTo admin@localhost.

### 11.3.7 Specify what happens if viruses are detected on-access

By default, Sophos Anti-Virus sends an email alert if on-access scanning detects viruses. A custom English message is included in each alert in addition to the alert message itself.You can change the text of this custom message but it is not translated.

- To turn off the sending of email alerts if viruses are detected on-access, type: /opt/sophos-av/ bin/savconfig set SendThreatEmail disabled.
- To specify the custom message, use the parameter ThreatMessage. For example, type:  $\sqrt{\text{opt}}$ sophos-av/bin/savconfig set ThreatMessage 'Contact IT'.

### 11.3.8 Specify what happens if there is an on-access scanning error

By default,Sophos Anti-Virus sends an email alert if there is an on-access scanning error. A custom English message is included in each alert in addition to the alert message itself.You can change the text of this custom message but it is not translated.

- To turn off the sending of email alerts if there is an on-access scanning error, type: /opt/sophosav/bin/savconfig set SendErrorEmail disabled.
- To specify the custom message, use the parameter ScanErrorMessage. For example, type:  $\sqrt{\text{opt}}$ sophos-av/bin/savconfig set ScanErrorMessage 'Contact IT'.

### 11.3.9 Turn on-demand email alerts off

By default, Sophos Anti-Virus emails the summary of an on-demand scan if, and only if, the scan detects viruses.

• To turn off the emailing of an on-demand scan summary if viruses are detected, type:  $\sqrt{\text{opt}}$ sophos-av/bin/savconfig set EmailDemandSummaryIfThreat disabled.

### 11.3.10 Specify what happens if an event is logged

By default, Sophos Anti-Virus sends an email alert when an event is logged in the Sophos Anti-Virus log. A custom English message is included in each alert in addition to the alert message itself. You can change the text of this custom message but it is not translated.

To specify the custom message, use the parameter LogMessage. For example, type:  $\sqrt{\text{opt}}$ sophos-av/bin/savconfig set LogMessage 'Contact IT'.

# <span id="page-28-0"></span>12 Appendix: Configure logging

#### **Note**

If you are configuring a single computer that is on a network, the configuration might be overwritten if the computer downloads a new Sophos Enterprise Console configuration.

By default, scanning activity is logged in the Sophos Anti-Virus log: /opt/sophos-av/log/ savd. log. When it reaches 1 MB in size, it is backed up to the same directory automatically and a new log is started.

- To see the default number of logs that are kept, type: /opt/sophos-av/bin/savconfig -s query LogMaxSizeMB.
- To specify the maximum number of logs that are kept, use the parameter LogMaxSizeMB. For example, to set the maximum number of logs to 50, type: /opt/sophos-av/bin/savconfig set LogMaxSizeMB 50.

# <span id="page-29-0"></span>13 Configuring updating

#### **Important**

If you manage Sophos Anti-Virus using Sophos Enterprise Console, you must configure updating using Sophos Enterprise Console. For information about how to do this, see the Sophos Enterprise Console help instead of this section.

### <span id="page-29-1"></span>13.1 Basic concepts

#### Update server

An update server is a computer on which you have installed Sophos Anti-Virus and which also acts as an update source for other computers. These other computers are either update servers or update clients, depending on how you deploy Sophos Anti-Virus across the network.

#### Update client

An update client is a computer on which you have installed Sophos Anti-Virus and which does not need to act as an update source for other computers.

#### Primary update source

The primary update source is the location of the updates that a computer usually accesses. It might need access credentials.

#### Secondary update source

The secondary update source is the location of the updates that a computer accesses when the primary update source is unavailable. It might need access credentials.

### <span id="page-29-2"></span>13.2 savsetup configuration command

savsetup is a command that you can use to configure updating. You should use it only for the specific tasks explained in the following subsections.

Although it enables you to access only some of the parameters that you can access with sayconfig, it is easier to use. It prompts you for values of parameters, and you respond by selecting or typing the values. To run saysetup, type: /opt/sophos-av/bin/saysetup.

## <span id="page-30-0"></span>13.3 Check the auto-updating configuration for a computer

- 1. At the computer that you want to check, type: /opt/sophos-av/bin/savsetup. savsetup asks you to select what you want to do.
- 2. Select **Auto-updating configuration**. savsetup asks you to select what you want to do.
- 3. Select **Display update configuration** to see the current configuration.

## <span id="page-30-1"></span>13.4 Configure an update server

You can use any standalone Sophos Anti-Virus installation as an update server for other network computers.

**Note**

The update server must be a 64-bit computer if it is used to keep any 64-bit clients up to date. If the update server is a 32-bit computer, it does not download 64-bit updates, and cannot update the clients.

- 1. At the update server, type: /opt/sophos-av/bin/savsetup. savsetup asks you to select what you want to do.
- 2. Select an option and follow the prompts to configure the update server.

When configuring updates, if you are updating from Sophos, enter the username and password that are included with your license. If you are updating from an update server, you can specify either an HTTP address or a UNC path, depending on how you have set up the update server.

- 3. To host updates for other Sophos Anti-Virus clients:
	- a) Copy the local cache directory (/opt/sophos-av/update/cache/) to a different location on the filesystem.

This can be automated using a script.

b) Publish the location to other networked computers via HTTP, SMB, NFS or other method. This location will be the central installation directory (CID) from where the clients will download updates.

## <span id="page-30-2"></span>13.5 Configure a single update client to update from the update server

To configure a single update client to update from the update server:

- 1. At the computer that you want to configure, type: /opt/sophos-av/bin/savsetup. savsetup asks you to select what you want to do.
- 2. Select **Auto-updating configuration**. savsetup asks you to select what you want to do.
- 3. Select the option to configure the primary (or secondary) update source to be your own server. savsetup prompts you for details of the update source.

4. Enter the address of the source, and the username and password if required.

You can specify either an HTTP address or a UNC path, depending on how you have set up the update server.

savsetup asks you if you need a proxy to access the update server.

5. If you need a proxy, press Y and then type the proxy details.

# <span id="page-32-0"></span>14 Appendix: Configuring Sophos Live **Protection**

#### **Note**

If you are configuring a single computer that is on a network, the configuration might be overwritten if the computer downloads a newSophos Enterprise Console configuration.

Sophos Live Protection decides whether a suspicious file is a threat and, if it is a threat, takes immediate action as specified in the Sophos Anti-Virus cleanup configuration.

Live Protection improves detection of new malware without the risk of unwanted detections. This is achieved by doing an instant lookup against the very latest known malware. When new malware is identified, Sophos can send out updates within seconds.

If the anti-virus scan on an endpoint computer has identified a file as suspicious, but cannot further identify it as either clean or malicious based on the threat identity (IDE) files stored on the computer, certain file data (such as its checksum and other attributes) is sent to Sophos to assist with further analysis.

The in-the-cloud checking performs an instant lookup of a suspicious file in the SophosLabs database. If the file is identified as clean or malicious, the decision is sent back to the computer and the status of the file is automatically updated.

## <span id="page-32-1"></span>14.1 Check Sophos Live Protection setting

Sophos Live Protection is turned on by default if you have installed Sophos Anti-Virus for the first time. If you have upgraded from a previous version of Sophos Anti-Virus, it is turned off.

• To check the Live Protection setting, type: /opt/sophos-av/bin/savconfig query LiveProtection.

## <span id="page-32-2"></span>14.2 Turn Sophos Live Protection on or off

- To turn on Live Protection, type: /opt/sophos-av/bin/savconfig set LiveProtection true.
- To turn off Live Protection, type: /opt/sophos-av/bin/savconfig set LiveProtection false.

# <span id="page-33-0"></span>15 Configuring on-access scanning

**Note**

If you are configuring a single computer that is on a network, the configuration might be overwritten if the computer downloads a new Sophos Enterprise Console configuration.

## <span id="page-33-1"></span>15.1 Change the on-access scanning file interception method

If you upgrade to a version of Linux kernel that does not support Talpa, you can use Fanotify as your on-access scanning file interception method.

#### **Important**

Use of Fanotify by Sophos Anti-Virus is beta functionality that is not fully supported.

• To use Fanotify as your on-access scanning file interception method, type:  $/$ opt $/$ sophos-av $/$ bin/savconfig set DisableFanotify false.

## <span id="page-33-2"></span>15.2 Excluding files and directories from scanning

You can exclude files and directories from scanning in two ways:

- Using file or directory name
- Using wildcards

If you want to exclude files and directories whose names are encoded using non-UTF-8, see [Specifying character encoding of directory names and filenames](#page-34-0) (page 32).

### 15.2.1 Use file or directory name

**Note**

If you are configuring a single computer that is on a network, the configuration might be overwritten if the computer downloads a new Sophos Enterprise Console configuration.

- To exclude a particular file or directory, use the ExcludeFilePaths parameter with the add operation. Specify a directory by using a trailing slash. For example, to add the file  $/\text{tmp/report}$ to the list of files and directories to exclude, type: /opt/sophos-av/bin/savconfig add ExcludeFilePaths /tmp/report.
	- a) To add the directory  $/$ tmp/report/ to the list of files and directories to exclude, type:  $/$ opt/ sophos-av/bin/savconfig add ExcludeFilePaths /tmp/report/.
- To remove an exclusion from the list, use the ExcludeFilePaths parameter with the remove operation. For example, type: /opt/sophos-av/bin/savconfig remove ExcludeFilePaths /tmp/report.

### 15.2.2 Use wildcards

**Note**

If you are configuring a single computer that is on a network, the configuration might be overwritten if the computer downloads a new Sophos Enterprise Console configuration.

• To exclude files and directories by using wildcards, use the ExcludeFileOnGlob parameter with the add operation. Valid wildcards are \* which matches any number of any characters, and ? which matches any one character. For example, to add all text files in the /tmp directory to the list of files and directories to exclude, type: /opt/sophos-av/bin/savconfig add ExcludeFileOnGlob '/tmp/\*.txt'.

**Note**

If you use ExcludeFileOnGlob to exclude a directory, you must add the \* wildcard to the end of the path. For example: /opt/sophos-av/bin/savconfig add ExcludeFileOnGlob '/tmp/report/\*'.

- If you do not enclose the expression in quotation marks, Linux expands the expression and passes the list of files to Sophos Anti-Virus. This is useful for excluding only files that exist already, and enabling files that are created later to be scanned. For example, to add just text files that exist already in the /tmp directory to the list of files and directories to exclude, type: / $opt/sophos-av/$ bin/savconfig add ExcludeFileOnGlob /tmp/\*.txt.
- To remove an exclusion from the list, use the ExcludeFileOnGlob parameter with the remove operation. For example, type: /opt/sophos-av/bin/savconfig remove ExcludeFileOnGlob '/tmp/notes.txt'.

### <span id="page-34-0"></span>15.2.3 Specifying character encoding of directory names and filenames

Linux enables you to name directories and files using any character encoding that you choose (for example, UTF-8, EUC\_jp). However, Sophos Anti-Virus stores exclusions only in UTF-8. Therefore, if you want to exclude directories and files from scanning whose names are encoded using non-UTF-8, you specify the exclusions in UTF-8, and specify the encodings using the ExclusionEncodings parameter. Then, the names of any directories or files that you exclude are evaluated in each of the encodings that you specified, and all matching directories and files are excluded. This applies to exclusions that have been specified using the ExcludeFilePaths and ExcludeFileOnGlob parameters. By default, UTF-8, EUC\_jp, and ISO-8859-1 (Latin-1) are specified.

For example, if you want to exclude directories and files whose names are encoded in EUC\_cn, you specify the names of the directories and files using the ExcludeFilePaths and/or the ExcludeFileOnGlob parameter. Then, you add EUC cn to the list of encodings: /opt/sophos-av/ bin/savconfig add ExclusionEncodings EUC\_cn.

Then, Sophos Anti-Virus evaluates in UTF-8, EUC\_jp, ISO-8859-1 (Latin-1), and EUC\_cn all the directory names and filenames that you specified. It then excludes all directories and files whose names match.

## <span id="page-35-0"></span>15.3 Exclude a filesystem type from scanning

By default, no filesystem types are excluded.

- To exclude a filesystem type, use the ExcludeFilesystems parameter with the add operation. Valid filesystem types are listed in the file /proc/filesystems. For example, to add nfs to the list of filesystem types to exclude, type: /opt/sophos-av/bin/savconfig add ExcludeFilesystems nfs.
- To remove an exclusion from the list, use the ExcludeFilesystems parameter with the remove operation. For example, type: /opt/sophos-av/bin/savconfig remove ExcludeFilesystems nfs.

## <span id="page-35-1"></span>15.4 Scan inside archives

By default, on-access scanning inside archives is turned off. However, you might want to turn on the option if you are dealing with several such files at a time and the cost of not detecting a virus is high. For example, you might be emailing some archives to an important contact.

**Note**

We recommend that you do not turn on this option, for the following reasons:

- Scanning inside archives makes scanning significantly slower.
- Whether you turn on this option or not, when you open a file extracted from an archive, the extracted file is scanned.

**Note**

The threat detection engine only scans archived files that are up to 8GB (when decompressed). This is because it supports the POSIX ustar archive format, which does not accommodate larger files.

- To turn on scanning inside archives, type: /opt/sophos-av/bin/savconfig set ScanArchives enabled.
- To turn off scanning inside archives, type: /opt/sophos-av/bin/savconfig set ScanArchives disabled.

## <span id="page-35-2"></span>15.5 Cleaning up infected files

You can configure on-access scanning to clean up (disinfect or delete) infected files. By default, cleanup is disabled.

Any actions that Sophos Anti-Virus takes against infected files are logged in the Sophos Anti-Virus log.

**Note**

You can turn on both disinfection and deletion, but we do not recommend it. If you do this, Sophos Anti-Virus first tries to disinfect the file. If disinfection fails, it deletes it.

#### **Note**

Sophos Anti-Virus can disinfect or delete files when scanning "on open" (when files are copied, moved or opened). It cannot do so when scanning "on close" (when files are saved or created). This is not an issue in normal use, as "on open" scanning can't be centrally disabled on Linux computers, and will disinfect or delete files on the next access.

### 15.5.1 Disinfect infected files and boot sectors

• To turn on disinfection of infected files and boot sectors on-access, type: /opt/sophos-av/bin/ savconfig add AutomaticAction disinfect.

#### **Important**

Sophos Anti-Virus does not ask for confirmation before it disinfects.

**Note**

Disinfecting an infected document does not repair any changes the virus has made to the document. (See [Get cleanup information](#page-14-1) (page 12) to find out how to view details on the Sophos website of the virus's side-effects.)

• To turn off disinfection of infected files and boot sectors on-access, type: /opt/sophos-av/bin/ savconfig remove AutomaticAction disinfect.

### 15.5.2 Delete infected files

#### **Important**

You should use this option only if advised to by Sophos technical support. If the infected file is a mailbox, Sophos Anti-Virus might delete the whole mailbox.

• To turn on deletion of infected files on-access, type: /opt/sophos-av/bin/savconfig add AutomaticAction delete.

#### **Important**

Sophos Anti-Virus does not ask for confirmation before it deletes.

• To turn off deletion of infected files on-access, type: /opt/sophos-av/bin/savconfig remove AutomaticAction delete.

# <span id="page-37-0"></span>16 Troubleshooting

This section describes how to deal with problems that might arise when using Sophos Anti-Virus.

For information about Sophos Anti-Virus return codes for on-demand scans, see [Appendix: On](#page-43-0)[demand scan return codes](#page-43-0) (page 41).

## <span id="page-37-1"></span>16.1 Unable to run a command

### Symptom

Your computer does not allow you to run a Sophos Anti-Virus command.

#### Cause

This might be because you do not have sufficient privileges.

#### Resolve the problem

Try logging on to the computer as root.

## <span id="page-37-2"></span>16.2 Exclusion configuration hasn't been applied

#### Symptom

Occasionally, when you configure Sophos Anti-Virus to include files for on-access scanning that were previously excluded, the files remain excluded.

#### Cause

This might be because the cache of files that have previously been scanned still includes the files that were previously excluded.

### Resolve the problem

Depending on the on-access scanning interception method you are using, do one of the following:

- If you are using Talpa, try flushing the cache. To do this, type: echo 'disable' >  $/proc/$ sys/talpa/intercept-filters/Cache/status echo 'enable' > /proc/sys/talpa/ intercept-filters/Cache/status.
- If you are using Fanotify, try restarting the installed service sav-protect. To do this, type:  $/etc/$ init.d/sav-protect restart.

## <span id="page-38-0"></span>16.3 Computer reports "No manual entry for …"

#### Symptom

When you try to view a Sophos Anti-Virus man page, the computer displays a message similar to No manual entry for ....

#### **Cause**

This is probably because the environment variable MANPATH does not include the path to the man page.

#### Resolve the problem

1. If you are running the sh, ksh or bash shell, open /etc/profile for editing.

If you are running the csh or tcsh shell, open /etc/login for editing.

#### **Note**

If you do not have a login script or profile, carry out the following steps at the command prompt. You must do this every time that you restart the computer.

- 2. Check that the environment variable MANPATH includes the directory  $/$ usr $/$ local/man.
- 3. If MANPATH does not include this directory, add it as follows. Do not change any of the existing settings.

If you are running the sh, ksh or bash shell, type:

MANPATH=\$MANPATH:/usr/local/man

export MANPATH

If you are running the csh or tcsh shell, type:

setenv MANPATH values:/usr/local/man

where *values* are the existing settings.

4. Save the login script or profile.

## <span id="page-38-1"></span>16.4 Runs out of disk space

#### Symptom

Sophos Anti-Virus runs out of disk space, perhaps when scanning complex archives.

#### Causes

This might be for one of the following reasons:

- When it unpacks archives, Sophos Anti-Virus uses the /tmp directory to store its working results. If this directory is not very large, Sophos Anti-Virus may run out of disk space.
- Sophos Anti-Virus has exceeded the user's quota.

#### Resolve the problem

Try one of the following:

- Enlarge /tmp.
- Increase the user's quota.
- Change the directory that Sophos Anti-Virus uses for working results. You can do this by setting the environment variable SAV TMP.

## <span id="page-39-0"></span>16.5 On-demand scanning runs slowly

This problem may arise for one of the following reasons:

#### Symptom

Sophos Anti-Virus takes significantly longer to carry out an on-demand scan.

#### Causes

This might be for one of the following reasons:

- By default, Sophos Anti-Virus performs a quick scan, which scans only the parts of files that are likely to contain viruses. If scanning is set to full (using the option -f), it scans the whole file.
- By default, Sophos Anti-Virus scans only particular file types. If it is configured to scan all file types, the process takes longer.

#### Resolve the problem

Try one of the following, as appropriate:

- Avoid using full scanning unless you are advised to, for example by Sophos technical support.
- To scan files that have specific filename extensions, add those extensions to the list of file types that Sophos Anti-Virus scans by default. For more information, see [Scan a particular directory or](#page-8-2) [file](#page-8-2) (page 6).

## <span id="page-40-0"></span>16.6 Archiver backs up all files that have been scanned on demand

### Symptom

Your archiver always backs up all the files that Sophos Anti-Virus has scanned on demand.

#### **Cause**

This is because of changes that Sophos Anti-Virus makes in the "status-changed" time of files. By default, Sophos Anti-Virus tries to reset the access time (atime) of files to the time shown before scanning. However, this has the effect of changing the inode status-changed time (ctime). If your archiver uses the ctime to decide whether a file has changed, it backs up all files scanned by Sophos Anti-Virus.

#### Resolve the problem

Run savscan with the option --no-reset-atime.

## <span id="page-40-1"></span>16.7 Virus not cleaned up

#### Symptoms

- Sophos Anti-Virus hasn't attempted to clean up a virus.
- Sophos Anti-Virus displays Disinfection failed.

#### Causes

This might be for one of the following reasons:

- Automatic cleanup hasn't been enabled.
- Sophos Anti-Virus can't disinfect that type of virus.
- The infected file is on a removable medium, for example floppy disk or CD, that is write-protected.
- The infected file is on an NTFS filesystem.
- Sophos Anti-Virus doesn't clean up a virus fragment because it hasn't found an exact virus match.

#### Resolve the problem

Try one of the following, as appropriate:

• Enable automatic cleanup.

- If possible, make the removable medium writeable.
- Deal with files that are on an NTFS filesystem on the local computer instead.

## <span id="page-41-0"></span>16.8 Virus fragment reported

#### Symptom

Sophos Anti-Virus reports that it has detected a virus fragment.

#### Causes

This indicates that part of a file matches part of a virus. This is for one of the following reasons:

- Many new viruses are based on existing ones. Therefore, code fragments that are typical of a known virus might appear in files that are infected with a new one.
- Many viruses contain bugs in their replication routines that cause them to infect target files incorrectly. An inactive part of the virus (possibly a substantial part) may appear in the host file, and this is detected by Sophos Anti-Virus.
- When running a full scan, Sophos Anti-Virus may report that there is a virus fragment in a database file.

#### Resolve the problem

- 1. Update Sophos Anti-Virus on the affected computer so that it has the latest virus data.
- 2. Try to disinfect the file: see [Disinfect a specific infected file](#page-15-1) (page 13).
- 3. If virus fragments are still reported, contact Sophos technical support for advice.

## <span id="page-41-1"></span>16.9 Unable to access disk

#### Symptom

You are unable to access files on a removable disk.

#### Cause

By default, Sophos Anti-Virus prevents access to removable disks whose boot sectors are infected.

#### Resolve the problem

To allow access (for example to copy files from a floppy disk infected with a boot sector virus):

1. Type: /opt/sophos-av/bin/savconfig set AllowIfBootSectorThreat enabled.

- 2. When you have finished accessing the disk, type: /opt/sophos-av/bin/savconfig set AllowIfBootSectorThreat disabled.
- 3. Remove the disk from the computer so that it can't try to re-infect the computer on restart.

# <span id="page-43-0"></span>17 Appendix: On-demand scan return codes

savscan returns a code to the shell that indicates the result of the scan. You can view the code by entering a further command after the scan has finished, for example: echo \$?.

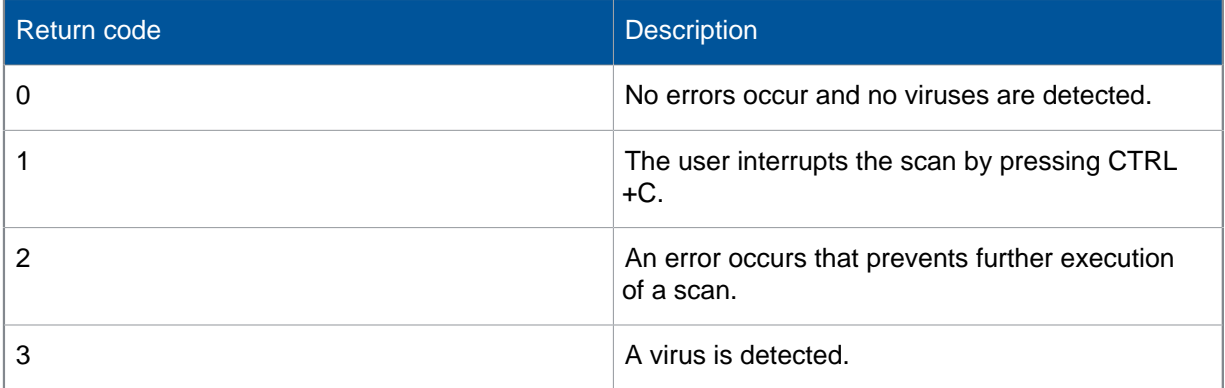

## <span id="page-43-1"></span>17.1 Extended return codes

savscan returns a more detailed code to the shell if you run it with the -eec option. You can view the code by entering a further command after the scan has finished, for example: echo \$?

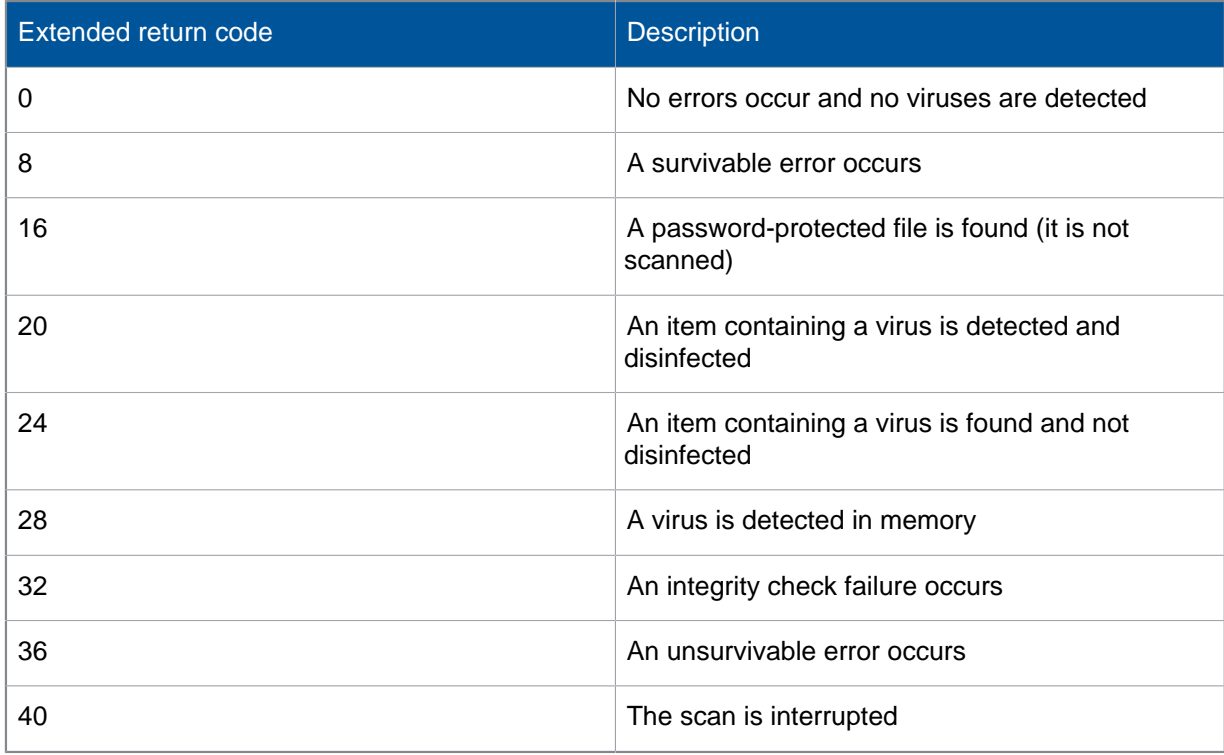

# <span id="page-44-0"></span>18 Appendix: Configuring the phone-home feature

Sophos Anti-Virus can contact Sophos and send us some product and platform details. This "phonehome" feature helps us to improve the product and user experience.

When you install Sophos Anti-Virus, the phone-home feature is turned on by default. We would like you to leave it on. It doesn't affect your security or your computer performance:

- Your data is sent in encrypted form to a secure location and we keep it for no more than three months.
- The product sends only about 2 KB of data once a week. It phones home at random intervals, to avoid multiple computers phoning home at the same time.

You can turn off the feature at any time after installation.

To turn off the phone-home feature, type: /opt/sophos-av/bin/savconfig set DisableFeedback true.

To turn on the phone-home feature again, type: /opt/sophos-av/bin/savconfig set DisableFeedback false.

# <span id="page-45-0"></span>19 Appendix: Configuring restarts for RMS

If RMS (Remote Management System), which handles communications with the server, crashes or does not start properly, an adapter restarts the RMS components, mrouter and magent.

If you want to restart RMS periodically, add RestartIntervalHours=<Hours> to \$INST/etc/ sophosmgmtd.conf.

# <span id="page-46-0"></span>20 Glossary

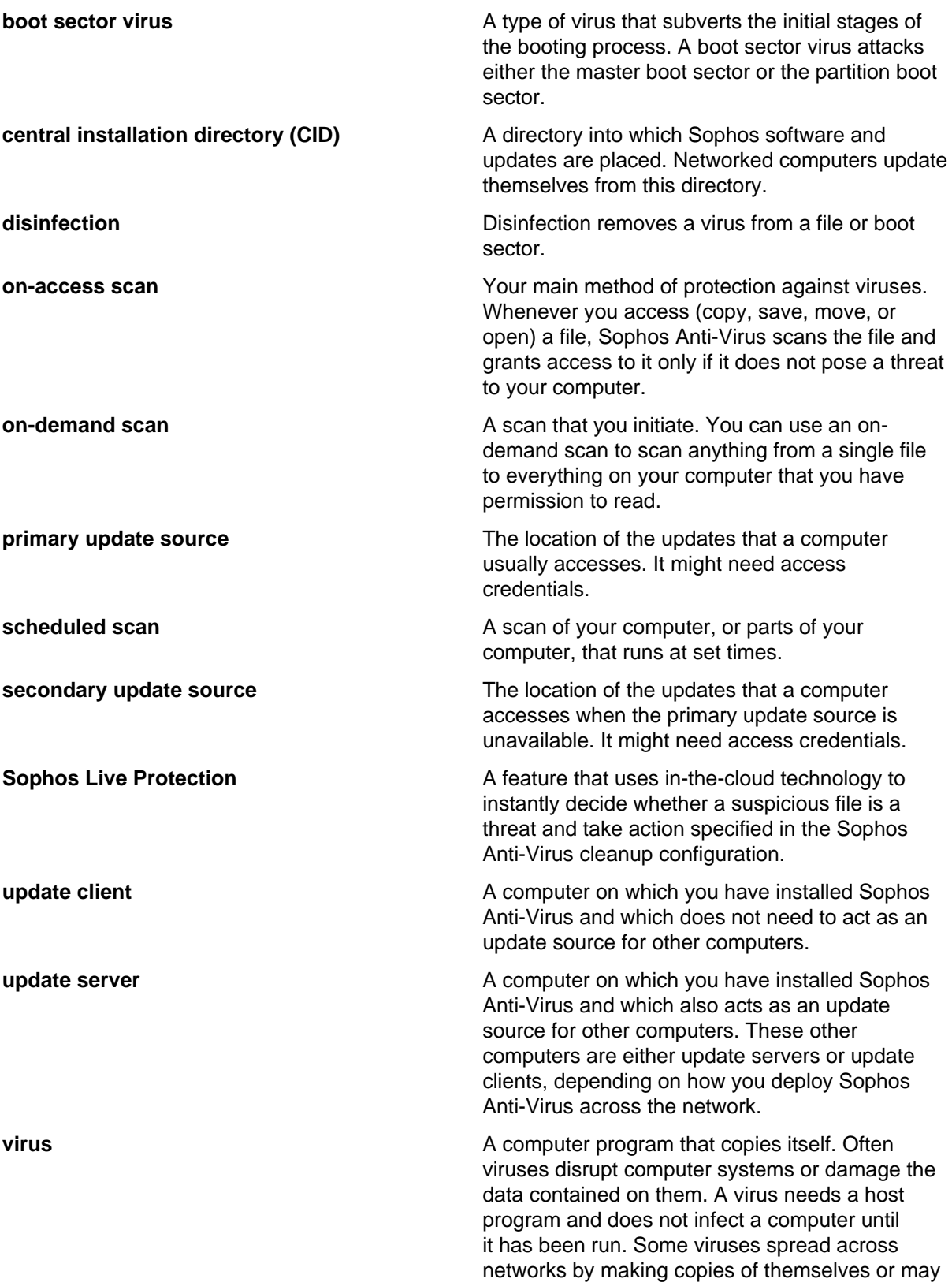

forward themselves via email. The term "virus" is often also used to refer to viruses, worms, and Trojans.

# <span id="page-48-0"></span>21 Support

You can find technical support for Sophos products in any of these ways:

- Visit the Sophos Community at [community.sophos.com/](https://community.sophos.com) and search for other users who are experiencing the same problem.
- Visit the Sophos support knowledge base at [www.sophos.com/en-us/support.aspx](https://www.sophos.com/en-us/support.aspx).
- Download the product documentation at [www.sophos.com/en-us/support/documentation.aspx.](https://www.sophos.com/en-us/support/documentation.aspx)
- Open a ticket with our support team at [https://secure2.sophos.com/support/contact-support/](https://secure2.sophos.com/support/contact-support/support-query.aspx) [support-query.aspx](https://secure2.sophos.com/support/contact-support/support-query.aspx).

# <span id="page-49-0"></span>22 Legal notices

Copyright © 2020 Sophos Limited. All rights reserved. No part of this publication may be reproduced, stored in a retrieval system, or transmitted, in any form or by any means, electronic, mechanical, photocopying, recording or otherwise unless you are either a valid licensee where the documentation can be reproduced in accordance with the license terms or you otherwise have the prior permission in writing of the copyright owner.

Sophos, Sophos Anti-Virus and SafeGuard are registered trademarks of Sophos Limited, Sophos Group and Utimaco Safeware AG, as applicable. All other product and company names mentioned are trademarks or registered trademarks of their respective owners.

## <span id="page-49-1"></span>ACE™, TAO™, CIAO™, DAnCE™, and CoSMIC™

ACE™, TAO™, CIAO™, DAnCE™, and CoSMIC™ (henceforth referred to as "DOC software") are copyrighted by Douglas C. Schmidt and his research group at [Washington University](http://www.wustl.edu/), [University of](http://www.uci.edu) [California, Irvine,](http://www.uci.edu) and [Vanderbilt University,](http://www.vanderbilt.edu) Copyright (c) 1993-2014, all rights reserved. Since DOC software is open-source, freely available software, you are free to use, modify, copy, and distribute —perpetually and irrevocably—the DOC software source code and object code produced from the source, as well as copy and distribute modified versions of this software. You must, however, include this copyright statement along with any code built using DOC software that you release. No copyright statement needs to be provided if you just ship binary executables of your software products.

You can use DOC software in commercial and/or binary software releases and are under no obligation to redistribute any of your source code that is built using DOC software. Note, however, that you may not misappropriate the DOC software code, such as copyrighting it yourself or claiming authorship of the DOC software code, in a way that will prevent DOC software from being distributed freely using an open-source development model. You needn't inform anyone that you're using DOC software in your software, though we encourage you to let [us](mailto:doc_group@cs.wustl.edu) know so we can promote your project in the DOC software success stories.

The ACE, TAO, CIAO, DAnCE, and CoSMIC web sites are maintained by the [DOC Group](http://www.dre.vanderbilt.edu/) at the [Institute for Software Integrated Systems](http://www.isis.vanderbilt.edu/) (ISIS) and the [Center for Distributed Object Computing](http://www.cs.wustl.edu/) of Washington University, St. Louis for the development of open-source software as part of the opensource software community. Submissions are provided by the submitter "as is" with no warranties whatsoever, including any warranty of merchantability, noninfringement of third party intellectual property, or fitness for any particular purpose. In no event shall the submitter be liable for any direct, indirect, special, exemplary, punitive, or consequential damages, including without limitation, lost profits, even if advised of the possibility of such damages. Likewise, DOC software is provided as is with no warranties of any kind, including the warranties of design, merchantability, and fitness for a particular purpose, noninfringement, or arising from a course of dealing, usage or trade practice. Washington University, UC Irvine, Vanderbilt University, their employees, and students shall have no liability with respect to the infringement of copyrights, trade secrets or any patents by DOC software or any part thereof. Moreover, in no event will Washington University, UC Irvine, or Vanderbilt University, their employees, or students be liable for any lost revenue or profits or other special, indirect and consequential damages.

DOC software is provided with no support and without any obligation on the part of Washington University, UC Irvine, Vanderbilt University, their employees, or students to assist in its use, correction, modification, or enhancement. A number of companies around the world provide commercial support for DOC software,however. DOC software is Y2K-compliant, as long as the underlying OS platform is Y2K-compliant. Likewise, DOC software is compliant with the new US daylight savings rule passed by Congress as "The Energy Policy Act of 2005," which established new daylight savings times (DST) rules for the United States that expand DST as of March 2007. Since DOC software obtains time/date and calendaring information from operating systems users will not be affected by the new DST rules as long as they upgrade their operating systems accordingly.

The names ACE™, TAO™, CIAO™, DAnCE™, CoSMIC™, Washington University, UC Irvine, and Vanderbilt University, may not be used to endorse or promote products or services derived from this source without express written permission from Washington University, UC Irvine, or Vanderbilt University. This license grants no permission to call products or services derived from this source ACE™, TAO™, CIAO™, DAnCE™, or CoSMIC™, nor does it grant permission for the name Washington University, UC Irvine, or Vanderbilt University to appear in their names.

If you have any suggestions, additions, comments, or questions, please let [me](mailto:d.schmidt@vanderbilt.edu) know.

Douglas C. Schmidt

## <span id="page-50-0"></span>GNU General Public License

Some software programs are licensed (or sublicensed) to the user under the GNU General Public License (GPL) or similar Free Software licenses which, among other rights, permit the user to copy, modify, and redistribute certain programs, or portions thereof, and have access to the source code. The GPL requires for any software licensed under the GPL, which is distributed to a user in an executable binary format, that the source code also be made available to those users. For any such software which is distributed along with this Sophos product, the source code is available by submitting a request to Sophos via email to [savlinuxgpl@sophos.com](mailto:savlinuxgpl@sophos.com). A copy of the GPL terms can be found at [www.gnu.org/copyleft/gpl.html](http://www.gnu.org/copyleft/gpl.html)

## <span id="page-50-1"></span>libcap

Unless otherwise \*explicitly\* stated, the following text describes the licensed conditions under which the contents of this libcap release may be used and distributed:

Redistribution and use in source and binary forms of libcap, with or without modification, are permitted provided that the following conditions are met:

- 1. Redistributions of source code must retain any existing copyright notice, and this entire permission notice in its entirety, including the disclaimer of warranties.
- 2. Redistributions in binary form must reproduce all prior and current copyright notices, this list of conditions, and the following disclaimer in the documentation and/or other materials provided with the distribution.
- 3. The name of any author may not be used to endorse or promote products derived from this software without their specific prior written permission.

ALTERNATIVELY, this product may be distributed under the terms of the GNU General Public License (v2.0 - see below), in which case the provisions of the GNU GPL are required INSTEAD OF the above restrictions. (This clause is necessary due to a potential conflict between the GNU GPL and the restrictions contained in a BSD-style copyright.)

THIS SOFTWARE IS PROVIDED "AS IS'' AND ANY EXPRESS OR IMPLIED WARRANTIES, INCLUDING, BUT NOT LIMITED TO, THE IMPLIED WARRANTIES OF MERCHANTABILITY AND FITNESS FOR A PARTICULAR PURPOSE ARE DISCLAIMED. IN NO EVENT SHALL THE AUTHOR(S) BE LIABLE FOR ANY DIRECT, INDIRECT, INCIDENTAL, SPECIAL, EXEMPLARY, OR CONSEQUENTIAL DAMAGES (INCLUDING, BUT NOT LIMITED TO, PROCUREMENT OF SUBSTITUTE GOODS OR SERVICES; LOSS OF USE, DATA, OR PROFITS; OR BUSINESS INTERRUPTION) HOWEVER CAUSED AND ON ANY THEORY OF LIABILITY, WHETHER IN CONTRACT, STRICT LIABILITY, OR TORT (INCLUDING NEGLIGENCE OR OTHERWISE)

ARISING IN ANY WAY OUT OF THE USE OF THIS SOFTWARE, EVEN IF ADVISED OF THE POSSIBILITY OF SUCH DAMAGE.

## <span id="page-51-0"></span>**OpenSSL**

#### OpenSSL copyright

#### LICENSE ISSUES

#### ===========

The OpenSSL toolkit stays under a dual license, i.e. both the conditions of the OpenSSL License and the original SSLeay license apply to the toolkit. See below for the actual license texts. Actually both licenses are BSD-style Open Source licenses. In case of any license issues related to OpenSSL please contact openssl-core@openssl.org.

#### OpenSSL license

#### --------------------------------

=================================================================

Copyright © 1998–2017 The OpenSSL Project. All rights reserved.

Redistribution and use in source and binary forms, with or without modification, are permitted provided that the following conditions are met:

- 1. Redistributions of source code must retain the above copyright notice, this list of conditions and the following disclaimer.
- 2. Redistributions in binary form must reproduce the above copyright notice, this list of conditions and the following disclaimer in the documentation and/or other materials provided with the distribution.
- 3. All advertising materials mentioning features or use of this software must display the following acknowledgment:\*

"This product includes software developed by the OpenSSL Project for use in the OpenSSL Toolkit. (http://www.openssl.org/)"

- 4. The names "OpenSSL Toolkit" and "OpenSSL Project" must not be used to endorse or promote products derived from this software without prior written permission. For written permission, please contact openssl-core@openssl.org.
- 5. Products derived from this software may not be called "OpenSSL" nor may "OpenSSL" appear in their names without prior written permission of the OpenSSL Project.
- 6. Redistributions of any form whatsoever must retain the following acknowledgment:

"This product includes software developed by the OpenSSL Project for use in the OpenSSL Toolkit (http://www.openssl.org/)"

THIS SOFTWARE IS PROVIDED BY THE OpenSSL PROJECT ``AS IS'' AND ANY EXPRESSED OR IMPLIED WARRANTIES, INCLUDING, BUT NOT LIMITED TO, THE IMPLIED WARRANTIES OF MERCHANTABILITY AND FITNESS FOR A PARTICULAR PURPOSE ARE DISCLAIMED. IN NO EVENT SHALL THE OpenSSL PROJECT OR ITS CONTRIBUTORS BE LIABLE FOR ANY DIRECT, INDIRECT, INCIDENTAL, SPECIAL, EXEMPLARY, OR CONSEQUENTIAL DAMAGES (INCLUDING, BUT NOT LIMITED TO, PROCUREMENT OF SUBSTITUTE GOODS OR SERVICES; LOSS OF USE, DATA, OR PROFITS; OR BUSINESS INTERRUPTION) HOWEVER CAUSED AND ON ANY THEORY OF LIABILITY, WHETHER IN CONTRACT, STRICT LIABILITY, OR TORT

(INCLUDING NEGLIGENCE OR OTHERWISE) ARISING IN ANY WAY OUT OF THE USE OF THIS SOFTWARE, EVEN IF ADVISED OF THE POSSIBILITY OF SUCH DAMAGE.

=================================================================

This product includes cryptographic software written by Eric Young ([eay@cryptsoft.com\)](mailto:eay@cryptsoft.com). This product includes software written by Tim Hudson [\(tjh@cryptsoft.com\)](mailto:tjh@cryptsoft.com).

### Original SSLeay license

Copyright (C) 1995-1998 Eric Young ([eay@cryptsoft.com](mailto:eay@cryptsoft.com))

All rights reserved.

This package is an SSL implementation written by Eric Young ([eay@cryptsoft.com](mailto:eay@cryptsoft.com)).

The implementation was written so as to conform with Netscapes SSL.

This library is free for commercial and non-commercial use as long as the following conditions are aheared to. The following conditions apply to all code found in this distribution, be it the RC4, RSA, lhash, DES, etc., code; not just the SSL code. The SSL documentation included with this distribution is covered by the same copyright terms except that the holder is Tim Hudson [\(tjh@cryptsoft.com\)](mailto:tjh@cryptsoft.com).

Copyright remains Eric Young's, and as such any Copyright notices in the code are not to be removed.

If this package is used in a product, Eric Young should be given attribution as the author of the parts of the library used.

This can be in the form of a textual message at program startup or in documentation (online or textual) provided with the package.

Redistribution and use in source and binary forms, with or without modification

- 1. Redistributions of source code must retain the copyright notice, this list of conditions and the following disclaimer.
- 2. Redistributions in binary form must reproduce the above copyright notice, this list of conditions and the following disclaimer in the documentation and/or other materials provided with the distribution.
- 3. All advertising materials mentioning features or use of this software must display the following acknowledgement:

"This product includes cryptographic software written by Eric Young [\(eay@cryptsoft.com](mailto:eay@cryptsoft.com))"

The word 'cryptographic' can be left out if the rouines from the library being used are not cryptographic related :-).

4. If you include any Windows specific code (or a derivative thereof) from the apps directory (application code) you must include an acknowledgement:

"This product includes software written by Tim Hudson (tih@cryptsoft.com)"

THIS SOFTWARE IS PROVIDED BY ERIC YOUNG ``AS IS'' AND ANY EXPRESS OR IMPLIED WARRANTIES, INCLUDING, BUT NOT LIMITED TO, THE IMPLIED WARRANTIES OF MERCHANTABILITY AND FITNESS FOR A PARTICULAR PURPOSE ARE DISCLAIMED. IN NO EVENT SHALL THE AUTHOR OR CONTRIBUTORS BE LIABLE FOR ANY DIRECT, INDIRECT, INCIDENTAL, SPECIAL, EXEMPLARY, OR CONSEQUENTIAL DAMAGES INCLUDING, BUT NOT LIMITED TO, PROCUREMENT OF SUBSTITUTE GOODS OR SERVICES; LOSS OF USE, DATA, OR PROFITS; OR BUSINESS INTERRUPTION) HOWEVER CAUSED AND ON ANY THEORY OF LIABILITY, WHETHER IN CONTRACT, STRICT LIABILITY, OR TORT (INCLUDING NEGLIGENCE OR OTHERWISE) ARISING IN ANY WAY OUT OF THE USE OF THIS SOFTWARE, EVEN IF ADVISED OF THE POSSIBILITY OF SUCH DAMAGE

The licence and distribution terms for any publically available version or derivative of this code cannot be changed. i.e. this code cannot simply be copied and put under another distribution licence [including the GNU Public Licence.]

### <span id="page-53-0"></span>protobuf

This license applies to all parts of Protocol Buffers except the following:

- Atomicops support for generic gcc, located in src/google/protobuf/stubs/ atomicops\_internals\_generic\_gcc.h. This file is copyrighted by Red Hat Inc.

- Atomicops support for AIX/POWER, located in src/google/protobuf/stubs/ atomicops internals power.h. This file is copyrighted by Bloomberg Finance LP.

Copyright 2014, Google Inc. All rights reserved.

Redistribution and use in source and binary forms, with or without modification, are permitted provided that the following conditions are met:

- Redistributions of source code must retain the above copyright notice, this list of conditions and the following disclaimer.
- Redistributions in binary form must reproduce the above copyright notice, this list of conditions and the following disclaimer in the documentation and/or other materials provided with the distribution.
- Neither the name of Google Inc. nor the names of its contributors may be used to endorse or promote products derived from this software without specific prior written permission.

THIS SOFTWARE IS PROVIDED BY THE COPYRIGHT HOLDERS AND CONTRIBUTORS "AS IS" AND ANY EXPRESS OR IMPLIED WARRANTIES, INCLUDING, BUT NOT LIMITED TO, THE IMPLIED WARRANTIES OF MERCHANTABILITY AND FITNESS FOR A PARTICULAR PURPOSE ARE DISCLAIMED. IN NO EVENT SHALL THE COPYRIGHT OWNER OR CONTRIBUTORS BE LIABLE FOR ANY DIRECT, INDIRECT, INCIDENTAL, SPECIAL, EXEMPLARY, OR CONSEQUENTIAL DAMAGES (INCLUDING, BUT NOT LIMITED TO, PROCUREMENT OF SUBSTITUTE GOODS OR SERVICES; LOSS OF USE, DATA, OR PROFITS; OR BUSINESS INTERRUPTION) HOWEVER CAUSED AND ON ANY THEORY OF LIABILITY, WHETHER IN CONTRACT, STRICT LIABILITY, OR TORT (INCLUDING NEGLIGENCE OR OTHERWISE) ARISING IN ANY WAY OUT OF THE USE OF THIS SOFTWARE, EVEN IF ADVISED OF THE POSSIBILITY OF SUCH DAMAGE.

Code generated by the Protocol Buffer compiler is owned by the owner of the input file used when generating it. This code is not standalone and requires a support library to be linked with it. This support library is itself covered by the above license.

### <span id="page-53-1"></span>pycrypto

Distribute and use freely; there are no restrictions on further dissemination and usage except those imposed by the laws of your country of residence. This software is provided "as is" without warranty of fitness for use or suitability for any purpose, express or implied. Use at your own risk or not at all.

Incorporating the code into commercial products is permitted; you do not have to make source available or contribute your changes back (though that would be nice).

– –amk (www.amk.ca)

## <span id="page-54-0"></span>TinyXML XML parser

www.sourceforge.net/projects/tinyxml

Original code by Lee Thomason (www.grinninglizard.com)

This software is provided 'as-is', without any express or implied warranty. In no event will the authors be held liable for any damages arising from the use of this software.

Permission is granted to anyone to use this software for any purpose, including commercial applications, and to alter it and redistribute it freely, subject to the following restrictions:

- 1. The origin of this software must not be misrepresented; you must not claim that you wrote the original software. If you use this software in a product, an acknowledgment in the product documentation would be appreciated but is not required.
- 2. Altered source versions must be plainly marked as such, and must not be misrepresented as being the original software.
- 3. This notice may not be removed or altered from any source distribution.

### <span id="page-54-1"></span>zlib

Copyright (C) 1995-2017 Jean-loup Gailly and Mark Adler

This software is provided 'as-is', without any express or implied warranty. In no event will the authors be held liable for any damages arising from the use of this software.

Permission is granted to anyone to use this software for any purpose, including commercial applications, and to alter it and redistribute it freely, subject to the following restrictions:

- 1. The origin of this software must not be misrepresented; you must not claim that you wrote the original software. If you use this software in a product, an acknowledgment in the product documentation would be appreciated but is not required
- 2. Altered source versions must be plainly marked as such, and must not be misrepresented as being the original software.
- 3. This notice may not be removed or altered from any source distribution.

Jean-loup Gailly Mark Adler

jloup@gzip.org madler@alumni.caltech.edu

The data format used by the zlib library is described by RFCs (Request for Comments) 1950 to 1952 in the files http://tools.ietf.org/html/rfc1950 (zlib format), rfc1951 (deflate format) and rfc1952 (gzip format).